of South Dakota

1

# Floppy Stick-man

Part 2, still floppy

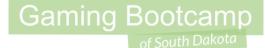

# Play the game we are building: click

### Today's Game

Challenge: Add obstacles and rewards for our floppy man

Goal: Don't drown

**Features:** 

- Obstacle blocks that fall and knock around our man
- Create star rewards to collect
- Add a HUD

#### Walkthrough Video (It's bad, skip it)

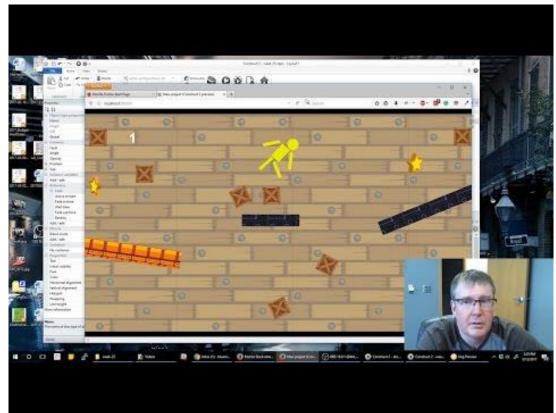

#### https://youtu.be/La-FjeGAGVA

### Add Crate & Star

- Create a Sprite for the crate
- Create a Sprite for the star
  - Add ALL three animation frames
  - Set Loop to <u>Yes</u>
- Add <u>Physics</u> & <u>Bound to Layout</u> to both
  - Elasticity of **0.8**
  - Density of <u>5</u>
- Place both on the layout

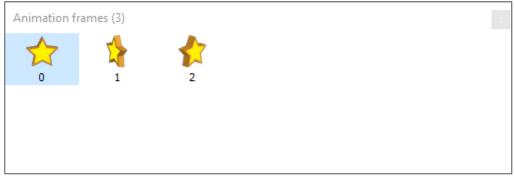

#### Auto Spawn Crate & Star

- Add event to spawn a crate every 0.5 seconds
  - Across the top of the screen
  - X value is random(0,854)
  - Y value is <u>50</u>

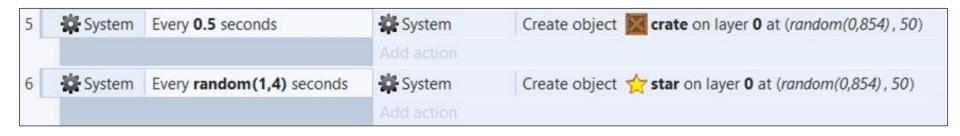

#### **Create Layers**

- Rename "Layer 0" to "main"
  - Change layer transparent property to "<u>yes</u>" (IMPORTANT)
- Create 2 new layers
  - One on top <u>HUD</u>
    - Adjust <u>Parallax</u> to <u>0,0</u> (IMPORTANT)
  - One on bottom background
- Move your "water" Sprite to "background"

| + 🗢 🔒 🖉 🏛 +    |   |
|----------------|---|
| 🗹 🔒 hud        | 2 |
| 🗹 🔒 main       | 1 |
| 🗹 🔒 background | 0 |
|                |   |
|                |   |

#### Add Background Image

- Create a **tiledBackground** for our **background layer**
- Adjust Z-Order as needed
- Lock "background" layer & select "HUD" layer

## Create a HUD

- Set "<u>HUD</u>" as active layer
- Add a score <u>text</u>
  - Set to "**0**"
  - Adjust color so it shows up on your background (white or red)
- Create Global Variable called starCount
- Add Every Tick to update

| 7 | 🛱 System | Every tick | <b>T</b> score | Set text to starCount |
|---|----------|------------|----------------|-----------------------|
|   |          |            | Add action     |                       |

#### **Create Star Collisions**

- Using the "Is overlapping another object" event
  - (Body part is overlapping star)
- Use "Add Another Condition" (IMPORTANT)
  - There are six of them
- Make them "<u>Or</u>" condition right click & "*Make OR*" (IMPORTANT)

|   | head | ls overlapping 👷 st | ar | 숨 star     | Destroy            |
|---|------|---------------------|----|------------|--------------------|
|   |      | - or -              |    | System     | Add 1 to starCount |
|   | arm1 | ls overlapping 🛧 st | ar | Add action |                    |
|   |      | - or -              |    |            |                    |
|   | arm2 | Is overlapping 🛧 st | ar |            |                    |
| 8 |      | - or -              |    |            |                    |
|   | body | Is overlapping 🛧 st | ar |            |                    |
|   |      | - or -              |    |            |                    |
|   | leg1 | Is overlapping 🛧 st | ar |            |                    |
|   |      | - or -              |    |            |                    |
|   | leg2 | Is overlapping 🛧 st | ar |            |                    |

#### Hittin the Water

- Add Fade behavior to crate
  - Set "Activate on start" to "no"
- Add event for the crate:
  - "Is overlapping another object" to start fade
- Add event to destroy the stars

| 9  | 🔀 crate | Is overlapping TiledBackground3 | Add action                  | Fade: start fade |
|----|---------|---------------------------------|-----------------------------|------------------|
| 10 | 🛧 star  | Is overlapping TiledBackground3 | <b>☆ star</b><br>Add action | Destroy          |

### Disjoint our Stickman

- Just destroy the stars when they hit the water
- This causes our stickman to explode his arms & legs

| 11 body Is overlapping |  |                  | body       | Remove all 🛞 Physics joints |
|------------------------|--|------------------|------------|-----------------------------|
|                        |  | TiledBackground3 | body       | Destroy                     |
|                        |  |                  | Add action |                             |

Add Messages

- Add a "start" message
  - Add Fade behavior
- Add a "don't drown" message
  - Add a **Flash** behavior

### **Additional Challenges**

- Add an exploding obstacle
- Create a spike that will kill your floppy guy
- Make a maze for your floppy guy to traverse

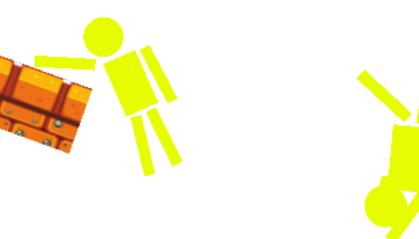

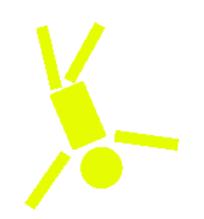